#### **Mist 設定マニュアル**

**- Site configuration -**

# **BLEを利用した位置情報サービスの設定**

© 2021 Juniper Networks 1

ジュニパーネットワークス株式会社 2021年7月 Ver 1.0

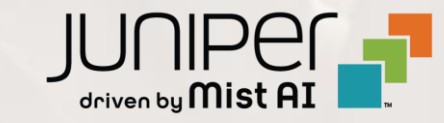

**はじめに**

- ◆ 本マニュアルは、『BLEを利用した位置情報サービスの設定』 について説明します
- ❖ 手順内容は 2021年7月 時点の Mist Cloud にて確認を実施しております 実際の画面と表示が異なる場合は以下のアップデート情報をご確認下さい <https://www.mist.com/documentation/category/product-updates/>
- ❖ 設定内容やパラメータは導入する環境や構成によって異なります 各種設定内容の詳細は下記リンクよりご確認ください <https://www.mist.com/documentation/>
- ◆ 他にも多数の Mist 日本語マニュアルを 「ソリューション&テクニカル情報サイト」 に掲載しております <https://www.juniper.net/jp/ja/local/solution-technical-information/mist.html>

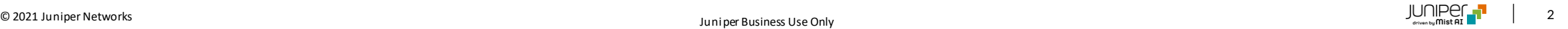

# **BLEを利用した位置情報サービスの設定**

1. [Organization] から [Site Configuration] を 選択します

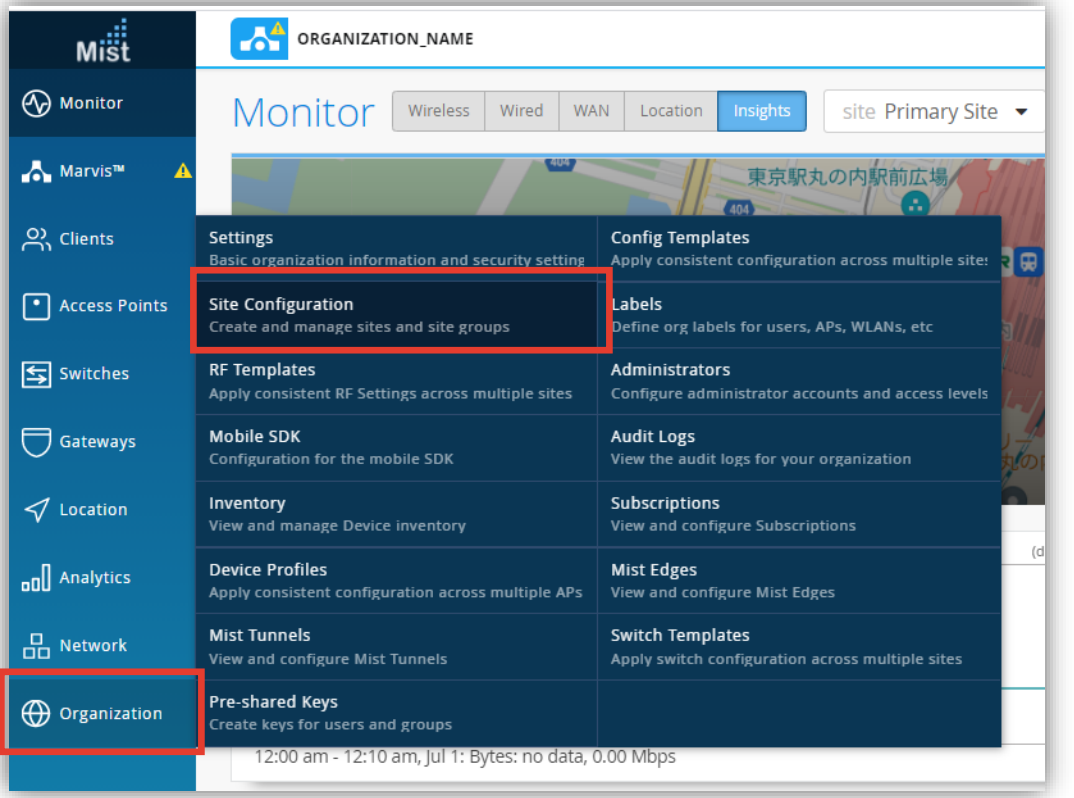

2. BLEを利用した位置情報サービスの設定する Site を 選択します

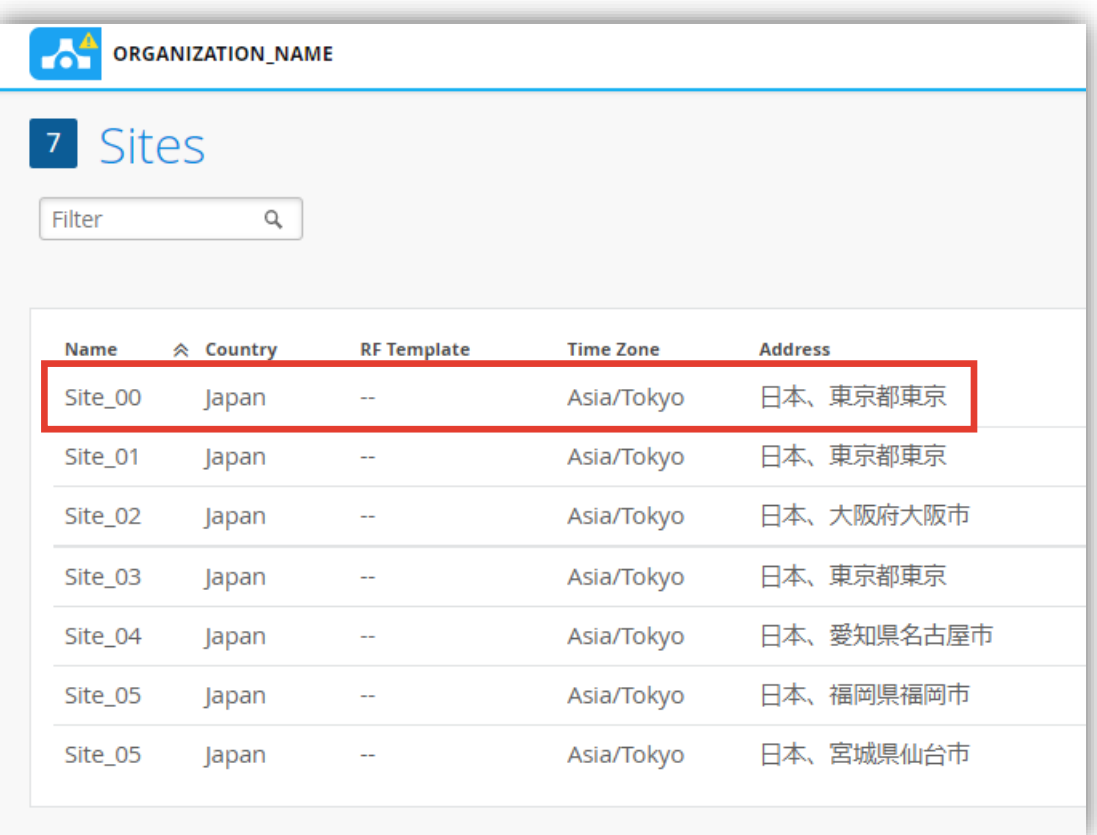

### **BLEを利用した位置情報サービスの設定**

3. BLEを利用した位置情報サービスの設定は「Bluetooth based Location Services」で行います 設定を有効にする場合は、[vBLE Engagement] と [Asset Visibility] にチェックを入れます

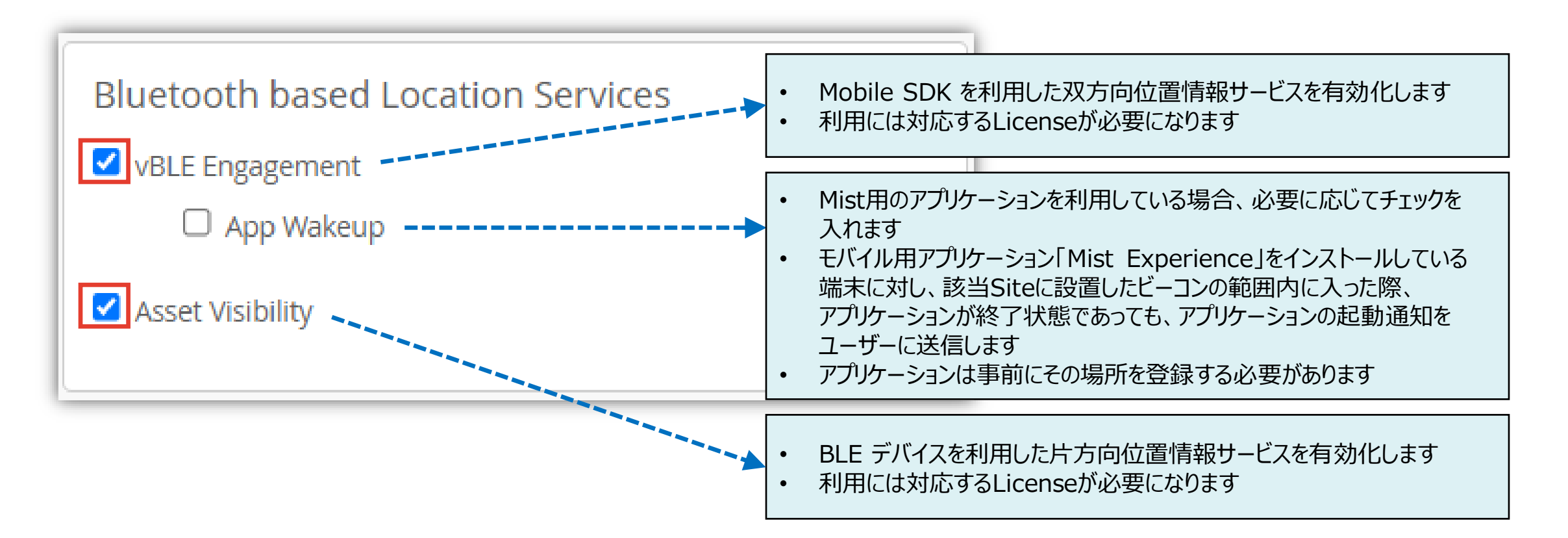

## **BLEを利用した位置情報サービスの設定**

4. [Save] をクリックし変更内容を保存します

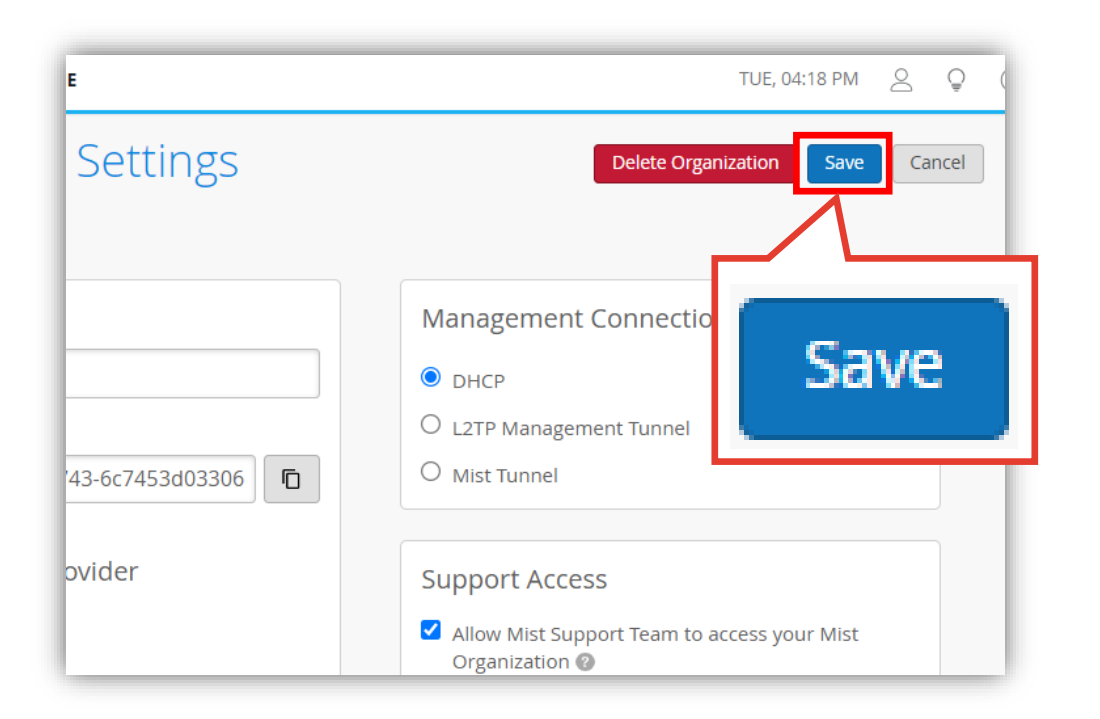